# **socialbrute Documentation**

*Release 1.1.0*

**5h4d0wb0y**

**Apr 25, 2020**

## Contents:

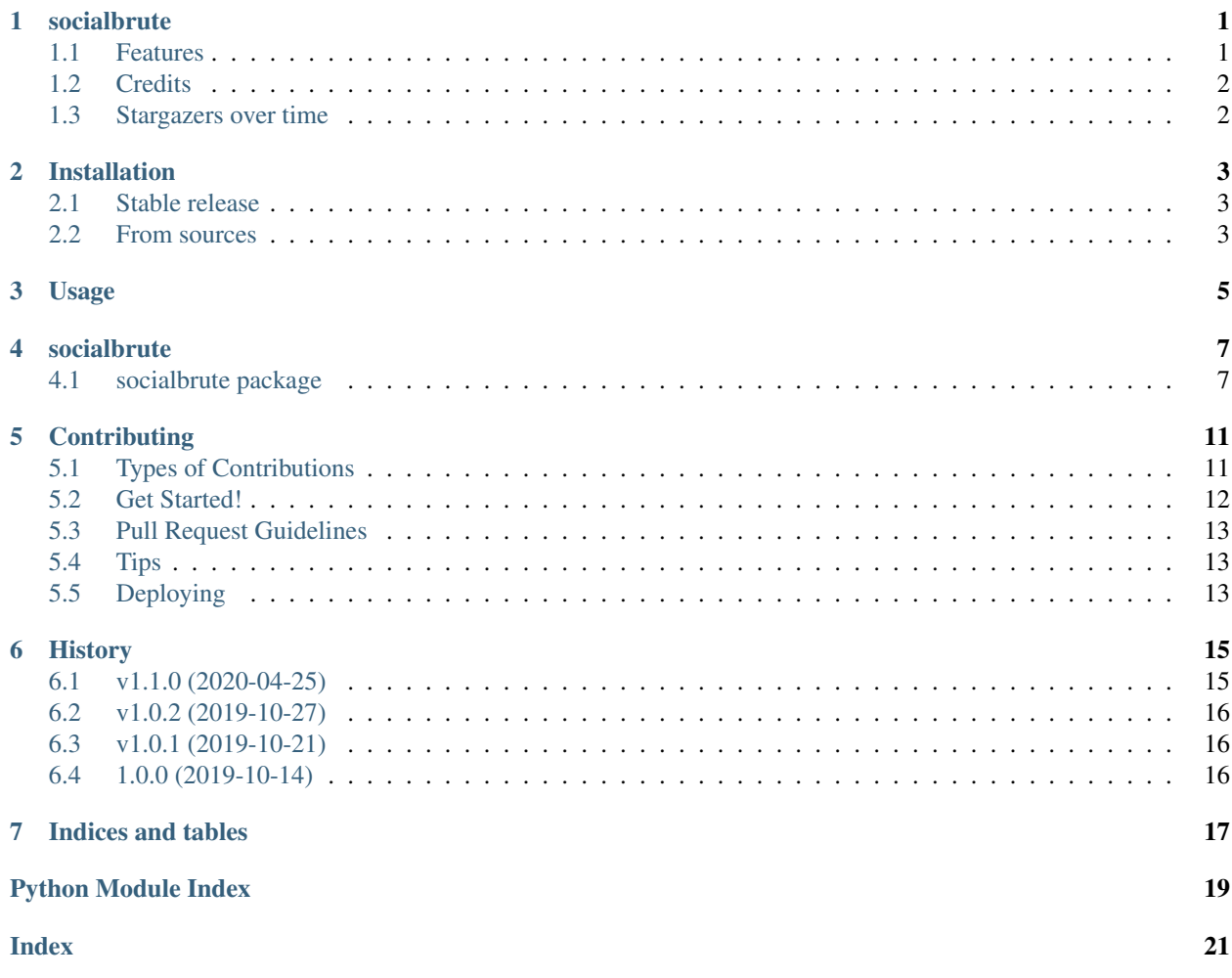

## socialbrute

<span id="page-4-0"></span>SocialBrute attempts to crack a social network using a brute force dictionary attack.

- Free software: GNU General Public License v3
- Documentation: [https://socialbrute.readthedocs.io.](https://socialbrute.readthedocs.io)

## <span id="page-4-1"></span>**1.1 Features**

- Browser supports proxy configuration
- Social network supported
	- Aol
	- Facebook
	- Gmail
	- Hotmail
	- Instagram
	- Twitter
	- VK
	- Yahoo
	- Spotify
- Netflix
- Gitlab
- Github
- Linkedin

## <span id="page-5-0"></span>**1.2 Credits**

This package was developed by @5h4d0wb0y\_.

## <span id="page-5-1"></span>**1.3 Stargazers over time**

## Installation

## <span id="page-6-1"></span><span id="page-6-0"></span>**2.1 Stable release**

To install socialbrute, run this command in your terminal:

**\$** pip install socialbrute

This is the preferred method to install socialbrute, as it will always install the most recent stable release.

If you don't have [pip](https://pip.pypa.io) installed, this [Python installation guide](http://docs.python-guide.org/en/latest/starting/installation/) can guide you through the process.

### <span id="page-6-2"></span>**2.2 From sources**

The sources for socialbrute can be downloaded from the [Github repo.](https://github.com/5h4d0wb0y/socialbrute)

You can either clone the public repository:

**\$** git clone git://github.com/5h4d0wb0y/socialbrute

Or download the [tarball:](https://github.com/5h4d0wb0y/socialbrute/tarball/master)

**\$** curl -OL https://github.com/5h4d0wb0y/socialbrute/tarball/master

Once you have a copy of the source, you can install it with:

```
$ python setup.py install
```
## Usage

#### <span id="page-8-0"></span>From the *-h* or *–help* help menu:

```
usage: socialbrute [OPTIONS]
 SocialBrute attempts to crack social networks using a brute force dictionary attack.
Options:
 --use-proxy / --no-proxy Set a proxy to use
 --proxy-host TEXT Set the proxy host
 --proxy-port INTEGER Specify the proxy port
 --proxy-user TEXT Set the proxy user
 --proxy-pass TEXT Set the proxy user's password
 -u, --username TEXT Set the username
 -s, --social,
˓→[aol|facebook|gmail|hotmail|instagram|twitter|vk|yahoo|spotify|netflix|gitlab|github|linkedin]
                              Set the social network
 -w, --wordlist PATH Set the wordlist path<br>-d, --delay INTEGER Provide the number of
                             Provide the number of seconds the program
                              delays as each password is tried
 --interactive / --no-interactive
                               Set the browser emulation interactive
 --help Show this message and exit.
```
#### Examples

Trying to crack a Facebook account:

**\$** socialbrute -s facebook -u YOUR\_USERNAME -w ~/wordlist.txt

Trying to crack a Twitter account with tor support:

```
$ socialbrute -s twitter -u YOUR_USERNAME -w ~/wordlist.txt --use-proxy --proxy-host
˓→127.0.0.1 --proxy-port 9050
```
## socialbrute

## <span id="page-10-4"></span><span id="page-10-1"></span><span id="page-10-0"></span>**4.1 socialbrute package**

### **4.1.1 Subpackages**

**socialbrute.modules package**

**Submodules**

<span id="page-10-2"></span>**socialbrute.modules.aol module**

**class** socialbrute.modules.aol.**Aol**(*browser*) Bases: object **check\_user**()

**crack**()

**set\_config**(*username*, *wordlist*, *delay*)

**socialbrute.modules.facebook module**

**socialbrute.modules.gmail module**

**socialbrute.modules.hotmail module**

<span id="page-10-3"></span>**socialbrute.modules.instagram module**

#### <span id="page-11-4"></span>**socialbrute.modules.twitter module**

```
class socialbrute.modules.twitter.Twitter(browser)
    Bases: object
    check_user()
    crack()
    set_config(username, wordlist, delay)
```
#### <span id="page-11-2"></span>**socialbrute.modules.vk module**

**class** socialbrute.modules.vk.**Vk**(*browser*) Bases: object

**check\_user**()

**crack**()

**set\_config**(*username*, *wordlist*, *delay*)

#### <span id="page-11-3"></span>**socialbrute.modules.yahoo module**

```
class socialbrute.modules.yahoo.Yahoo(browser)
    Bases: object
```
**check\_user**()

**crack**()

**set\_config**(*username*, *wordlist*, *delay*)

#### <span id="page-11-1"></span>**socialbrute.modules.spotify module**

```
class socialbrute.modules.spotify.Spotify(browser)
    Bases: object
    check_user()
    crack()
```
**set\_config**(*username*, *wordlist*, *delay*)

#### **socialbrute.modules.netflix module**

#### **socialbrute.modules.gitlab module**

**socialbrute.modules.github module**

<span id="page-11-0"></span>**socialbrute.modules.linkedin module**

<span id="page-12-1"></span>**Module contents**

- **4.1.2 Submodules**
- **4.1.3 socialbrute.browser module**
- **4.1.4 socialbrute.cli module**
- **4.1.5 socialbrute.helpers module**
- **4.1.6 socialbrute.socialbrute module**

### <span id="page-12-0"></span>**4.1.7 Module contents**

Top-level package for socialbrute.

## **Contributing**

<span id="page-14-0"></span>Contributions are welcome, and they are greatly appreciated! Every little bit helps, and credit will always be given. You can contribute in many ways:

## <span id="page-14-1"></span>**5.1 Types of Contributions**

#### **5.1.1 Report Bugs**

Report bugs at [https://github.com/5h4d0wb0y/socialbrute/issues.](https://github.com/5h4d0wb0y/socialbrute/issues)

If you are reporting a bug, please include:

- Your operating system name and version.
- Any details about your local setup that might be helpful in troubleshooting.
- Detailed steps to reproduce the bug.

### **5.1.2 Fix Bugs**

Look through the GitHub issues for bugs. Anything tagged with "bug" and "help wanted" is open to whoever wants to implement it.

### **5.1.3 Implement Features**

Look through the GitHub issues for features. Anything tagged with "enhancement" and "help wanted" is open to whoever wants to implement it.

#### **5.1.4 Write Documentation**

socialbrute could always use more documentation, whether as part of the official socialbrute docs, in docstrings, or even on the web in blog posts, articles, and such.

#### **5.1.5 Submit Feedback**

The best way to send feedback is to file an issue at [https://github.com/5h4d0wb0y/socialbrute/issues.](https://github.com/5h4d0wb0y/socialbrute/issues)

If you are proposing a feature:

- Explain in detail how it would work.
- Keep the scope as narrow as possible, to make it easier to implement.
- Remember that this is a volunteer-driven project, and that contributions are welcome :)

### <span id="page-15-0"></span>**5.2 Get Started!**

Ready to contribute? Here's how to set up *socialbrute* for local development.

- 1. Fork the *socialbrute* repo on GitHub.
- 2. Clone your fork locally:

\$ git clone git@github.com:your\_name\_here/socialbrute.git

3. Install your local copy into a virtualenv. Assuming you have virtualenvwrapper installed, this is how you set up your fork for local development:

```
$ mkvirtualenv socialbrute
$ cd socialbrute/
$ python setup.py develop
```
4. Create a branch for local development:

\$ git checkout -b name-of-your-bugfix-or-feature

Now you can make your changes locally.

5. When you're done making changes, check that your changes pass flake8 and the tests, including testing other Python versions with tox:

```
$ flake8 socialbrute tests
$ python setup.py test or py.test
$ tox
```
To get flake8 and tox, just pip install them into your virtualenv.

6. Commit your changes and push your branch to GitHub:

```
$ git add .
$ git commit -m "Your detailed description of your changes."
$ git push origin name-of-your-bugfix-or-feature
```
7. Submit a pull request through the GitHub website.

## <span id="page-16-0"></span>**5.3 Pull Request Guidelines**

Before you submit a pull request, check that it meets these guidelines:

- 1. The pull request should include tests.
- 2. If the pull request adds functionality, the docs should be updated. Put your new functionality into a function with a docstring, and add the feature to the list in README.rst.
- 3. The pull request should work for Python 2.7, 3.4, 3.5 and 3.6, and for PyPy. Check [https://travis-ci.org/](https://travis-ci.org/5h4d0wb0y/socialbrute/pull_requests) [5h4d0wb0y/socialbrute/pull\\_requests](https://travis-ci.org/5h4d0wb0y/socialbrute/pull_requests) and make sure that the tests pass for all supported Python versions.

## <span id="page-16-1"></span>**5.4 Tips**

To run a subset of tests:

\$ python -m unittest tests.test\_socialbrute

# <span id="page-16-2"></span>**5.5 Deploying**

A reminder for the maintainers on how to deploy. Make sure all your changes are committed (including an entry in HISTORY.rst). Then run:

```
$ bumpversion patch # possible: major / minor / patch
$ git push
$ git push --tags
```
Travis will then deploy to PyPI if tests pass.

## History

#### <span id="page-18-0"></span>unreleased v1.1.1

## <span id="page-18-1"></span>**6.1 v1.1.0 (2020-04-25)**

- Removed unused imports and variables and conformed to the pep 8 style guide
- Updated docs
- Added tests for the new modules
- Fixed the wait after the call to the page in the modules
- Added new module for linkedin
- Added new module for github
- Added new module for gitlab
- Added new module for netflix
- Added new module for spotify
- Fixed instagram module
- Fixed twitter module
- Fixed the check\_user function of the hotmail module
- Fixed facebook module
- Added wait for page loaded
- Updated travis
- Fixes #7
- Fixed unused variable in run method
- Added new make command to test releases
- Fixed unused variable in cli method
- Updated makefile
- Fixed tag name on bump2version

# <span id="page-19-0"></span>**6.2 v1.0.2 (2019-10-27)**

- Added socialbrute tests for each module
- Check if the browser has been started on travis
- Added release-notes make command to generate history from the latest commits
- Added chromedriver installation and jobs environments on travis
- Fixed the installation of codecov in travis
- Removed unused imports and variables and conformed to the PEP 8 style guide
- Removed setuptools-changelog package, use only bump2version to change history
- Added installation of codecov in travis
- Added develop requirements
- Fixed phony and added other commands in makefile
- Fixed duplicate language in travis configuration

# <span id="page-19-1"></span>**6.3 v1.0.1 (2019-10-21)**

- Added sudo and python language parameters
- Fixed packages inside setup.py
- Added –no-sandbox chrome option argument
- Fixed missing dependency

## <span id="page-19-2"></span>**6.4 1.0.0 (2019-10-14)**

• First release on PyPI.

Indices and tables

- <span id="page-20-0"></span>• genindex
- modindex
- search

# Python Module Index

### <span id="page-22-0"></span>s

socialbrute, [9](#page-12-0) socialbrute.modules, [9](#page-11-0) socialbrute.modules.aol, [7](#page-10-2) socialbrute.modules.spotify, [8](#page-11-1) socialbrute.modules.twitter, [8](#page-10-3) socialbrute.modules.vk, [8](#page-11-2) socialbrute.modules.yahoo, [8](#page-11-3)

### Index

## <span id="page-24-0"></span>A

Aol (*class in socialbrute.modules.aol*), [7](#page-10-4)

## C

check\_user() (*socialbrute.modules.aol.Aol method*), [7](#page-10-4) check\_user() (*socialbrute.modules.spotify.Spotify method*), [8](#page-11-4) check\_user() (*socialbrute.modules.twitter.Twitter method*), [8](#page-11-4) check\_user() (*socialbrute.modules.vk.Vk method*), [8](#page-11-4) check\_user() (*socialbrute.modules.yahoo.Yahoo method*), [8](#page-11-4) crack() (*socialbrute.modules.aol.Aol method*), [7](#page-10-4) crack() (*socialbrute.modules.spotify.Spotify method*), [8](#page-11-4) crack() (*socialbrute.modules.twitter.Twitter method*), [8](#page-11-4) crack() (*socialbrute.modules.vk.Vk method*), [8](#page-11-4) crack() (*socialbrute.modules.yahoo.Yahoo method*), [8](#page-11-4)

## S

set\_config() (*socialbrute.modules.aol.Aol method*), [7](#page-10-4) set\_config() (*socialbrute.modules.spotify.Spotify method*), [8](#page-11-4) set\_config() (*socialbrute.modules.twitter.Twitter method*), [8](#page-11-4) set\_config() (*socialbrute.modules.vk.Vk method*), [8](#page-11-4) set\_config() (*socialbrute.modules.yahoo.Yahoo method*), [8](#page-11-4) socialbrute (*module*), [9](#page-12-1) socialbrute.modules (*module*), [9](#page-12-1) socialbrute.modules.aol (*module*), [7](#page-10-4) socialbrute.modules.spotify (*module*), [8](#page-11-4) socialbrute.modules.twitter (*module*), [8](#page-11-4) socialbrute.modules.vk (*module*), [8](#page-11-4) socialbrute.modules.yahoo (*module*), [8](#page-11-4) Spotify (*class in socialbrute.modules.spotify*), [8](#page-11-4)

## T

Twitter (*class in socialbrute.modules.twitter*), [8](#page-11-4)

## V

Vk (*class in socialbrute.modules.vk*), [8](#page-11-4)

### Y

Yahoo (*class in socialbrute.modules.yahoo*), [8](#page-11-4)